R2.7.1 中島茉佑

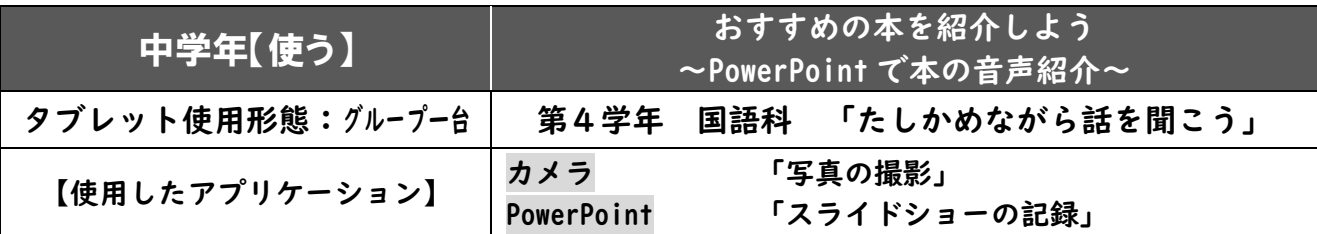

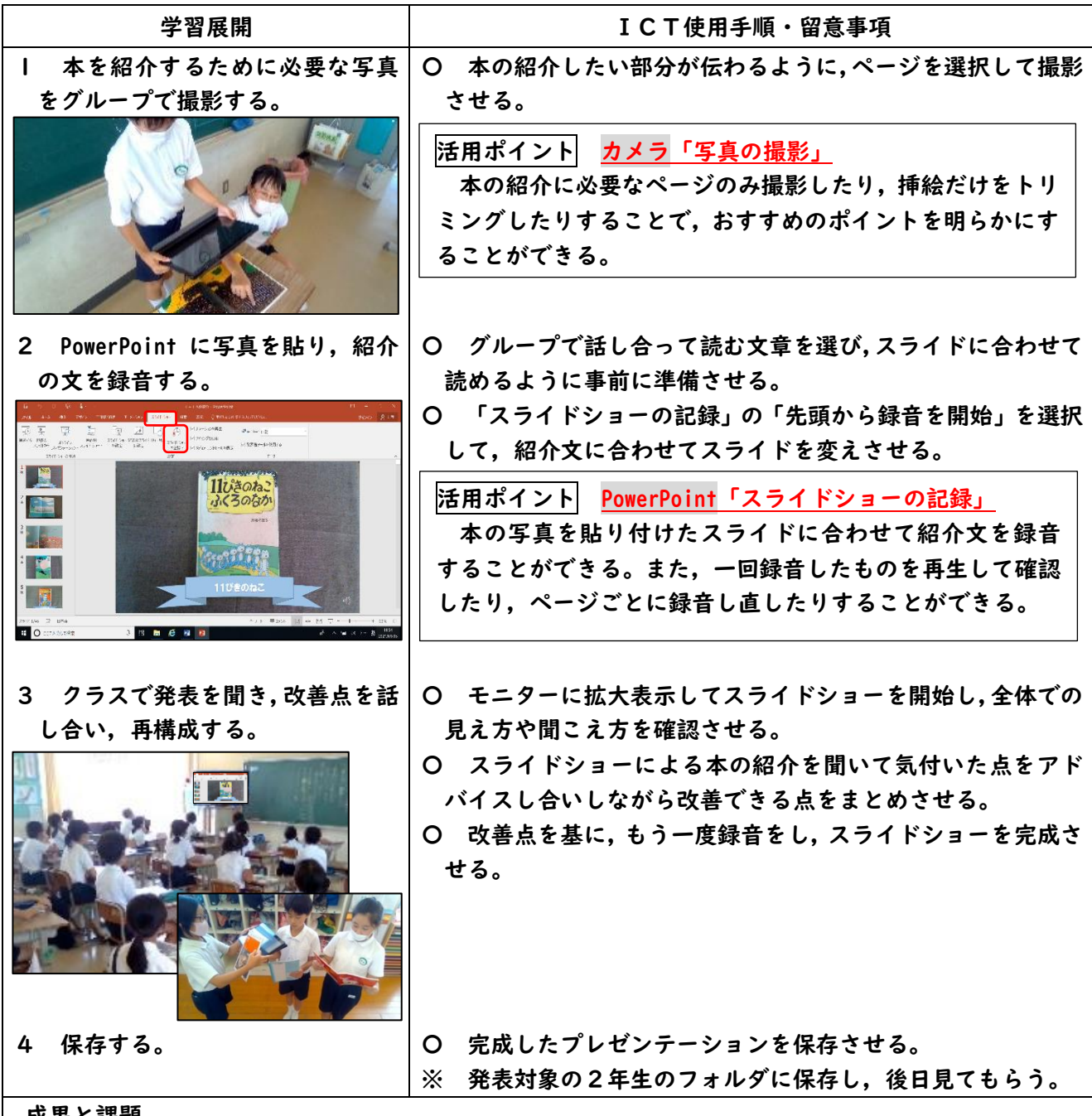

成果と課題

〇一か所に大勢が集まらなくても,自分たちのおすすめの本を他学年に紹介することができた。

〇PowerPoint で録音する手順が簡単なため,子どもたちはグループごとに取り組むことができた。

▲本の写真を貼り,紹介文を録音することは児童にとって容易だったため,今後は PowerPoint のよさ を生かして,アニメーションを付けたり,文字を入力したりするなど,より伝わりやすいプレゼンテ ーション作りを目指したい。

R2.12.19 中島茉佑

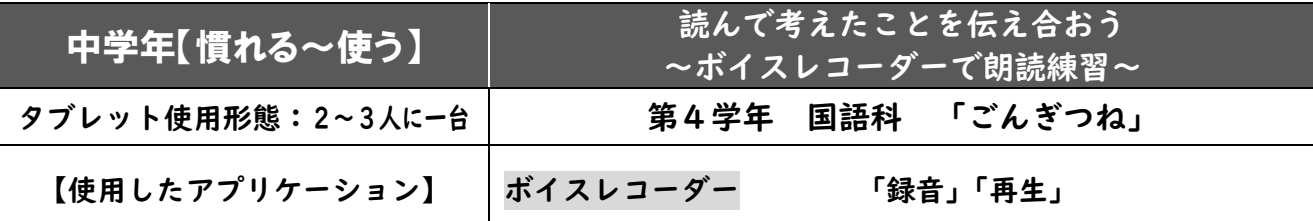

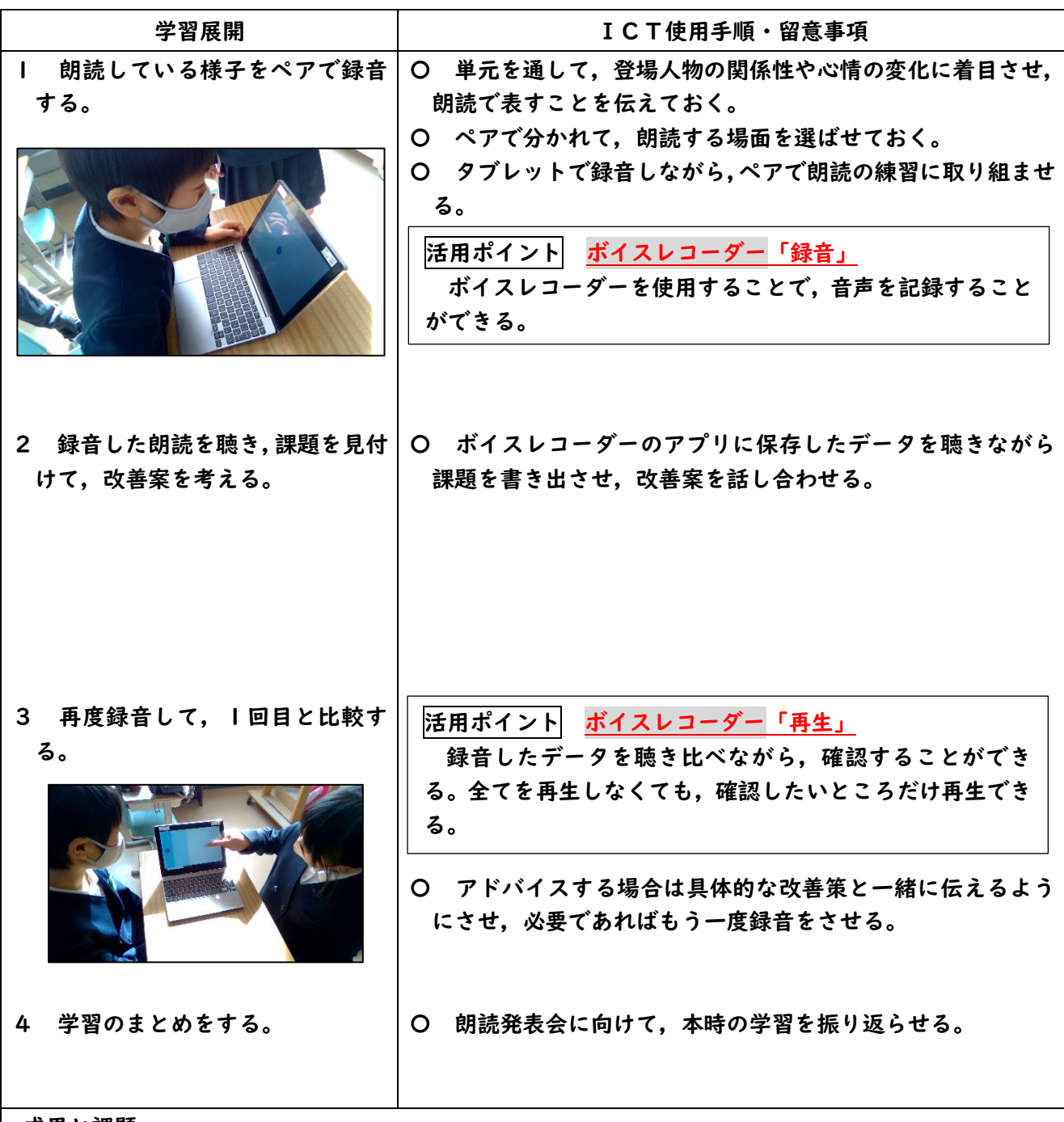

#### 成果と課題

〇自分の声の出し方や読み方をその場ですぐに聞いて確認することができた。

〇ボイスレコーダーのアプリケーションの操作が簡単なため,各自でスムーズに録音・再生を繰り返していた。 ▲同じ場で全員が行うと聞こえにくくなることもあるため、発表会で出すような大きな声で録音するこ とができなかった。録音場所を数か所用意しておく必要があった。

R2.11.19 中島 茉佑

| 中学年【慣れる~使う】      | 身の回りの垂直と平行を見付けよう<br>~スタディノート 10 で意見交流~ |
|------------------|----------------------------------------|
| タブレット使用形態:クループー台 | 第4学年 算数科 「四角形の特ちょうを調べよう」               |
| 【使用したアプリケーション】   | スタディノート 10<br>「ノート」「電子掲示板」             |

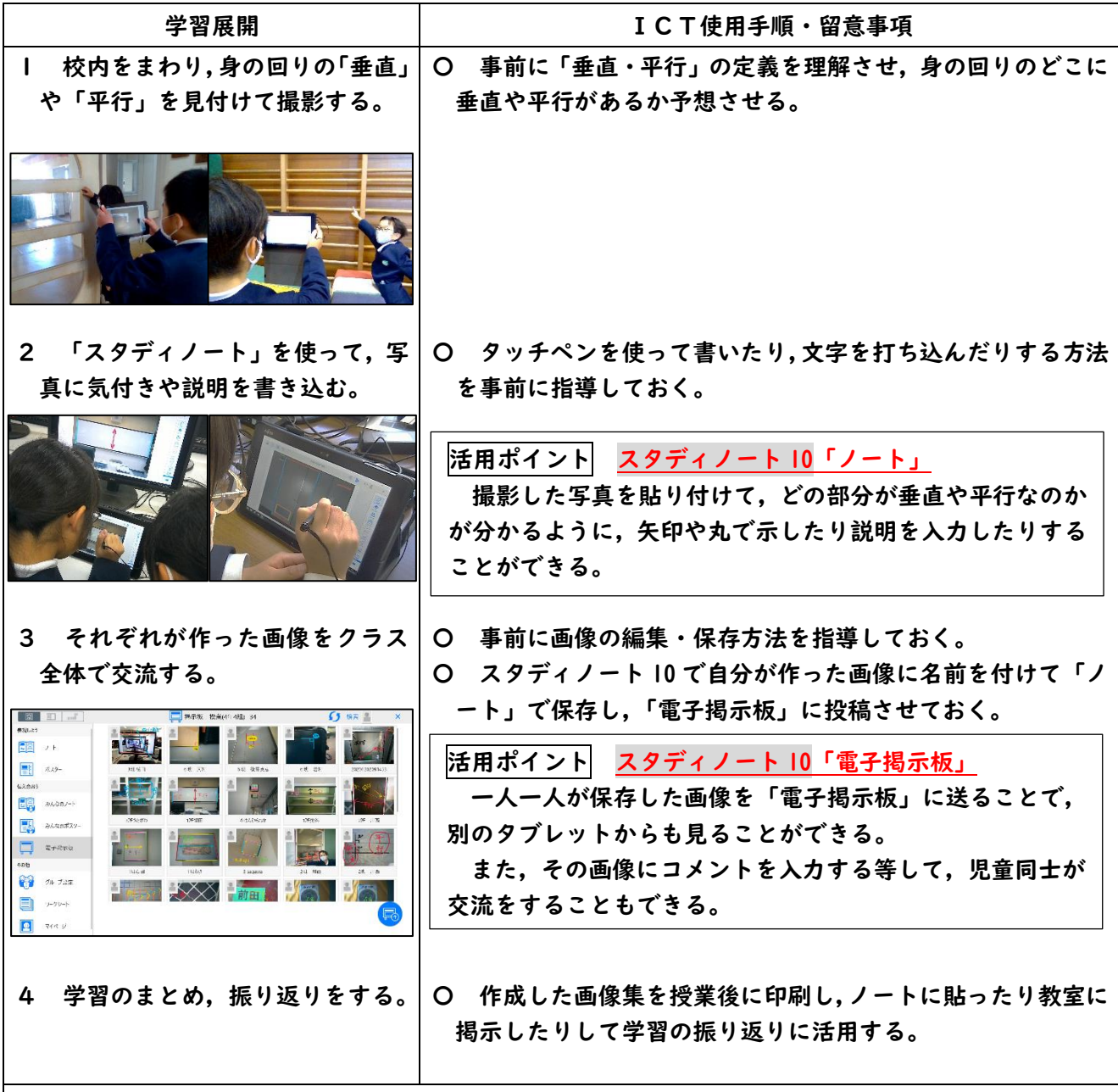

成果と課題

〇個人で見付けられる「垂直や平行」は限りがあるが,各自が見付けてきたものを「電子掲示板」で共有すること で,一人一人がより多くの「垂直や平行」に気付くことができた。

- ▲タッチペンやキーボードで気付きを書くことに時間がかかるため,文字の移動の仕方や消し方等を事前に練習 する必要があった。
- ▲写真を撮れるだけ撮って保存していたので,今後必要ない写真を削除して,情報を整理する力も身に付けさせ たい。

R2.12.23 富樫真紀

| 中学年【使う】        | 五つの音を使って旋律を作ろう<br>~エクスチェンジボードでニつの旋律作り~  |                                        |
|----------------|-----------------------------------------|----------------------------------------|
| タブレット使用形態:一人一台 | 第4学年 音楽科<br>「日本の音楽でつながろう」               |                                        |
| 【使用したアプリケーション】 | スタディノート 10<br>PenPlus プロ for TouchPanel | 「エクスチェンジボード」<br>「ピックアップ」「印刷」<br>「ペン機能」 |

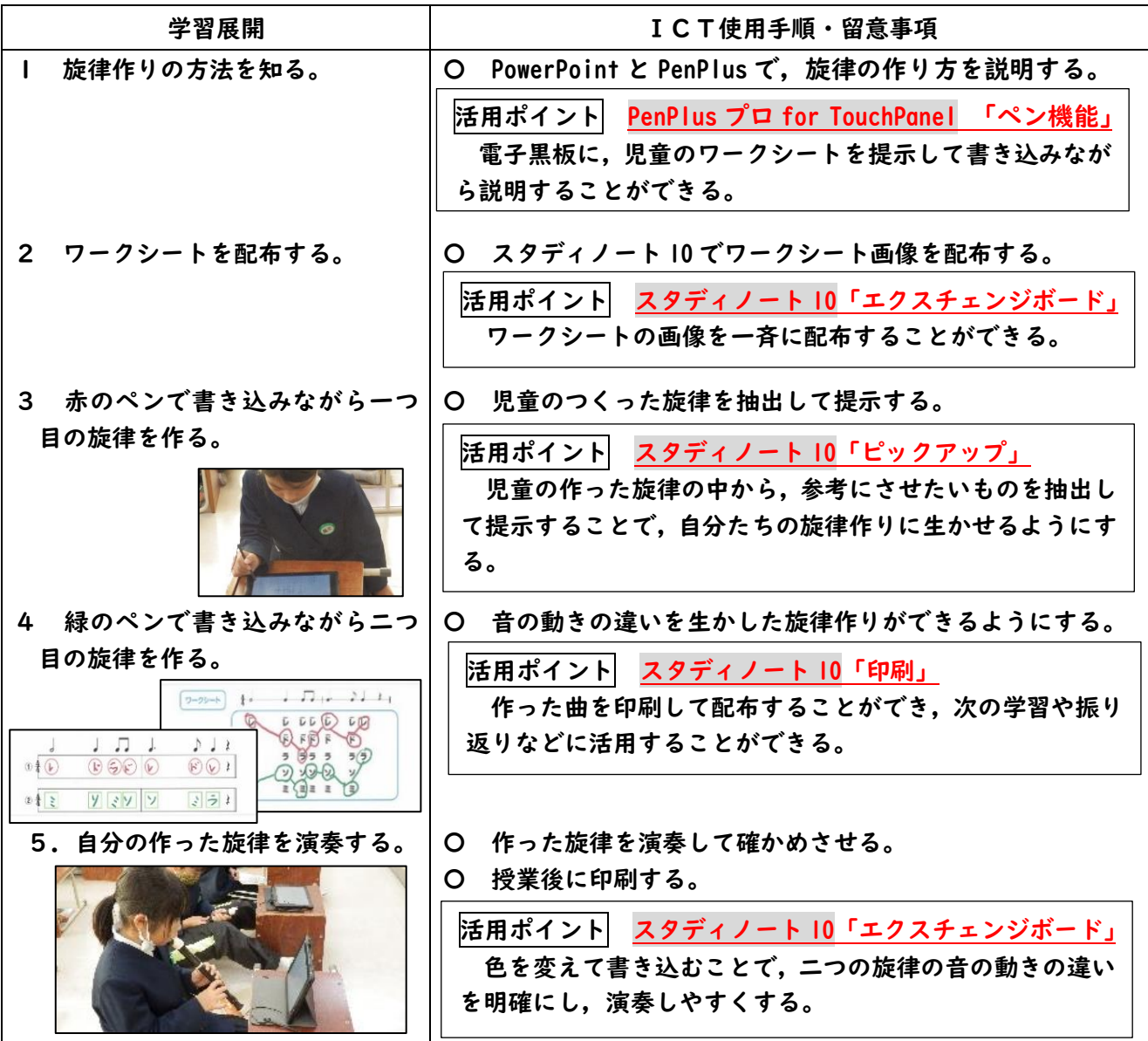

#### 成果と課題

〇ペンでの書き込みは,簡単に書き換えることができるので試行錯誤しながら音楽作りができる。 〇ペンの色の違いを生かすことで,ワークシートに二種類の異なる旋律を作ることができる。 〇児童のつくった旋律をピックアップして提示することで,自分の旋律作りに生かすことができる。 ▲付属のペンが破損しているタブレットは、代替の太いペンや、指で直接書き込んだが、文字や線が太

くなってしまい,書き込んだものが読みづらかった。

▲手書き入力するにはタブレットが小さく、書き込みが難しい児童も多かった。

R2.11.13 富樫真紀

| 中学年【使う】        | 地域につたわる音楽に親しもう<br>~ハイパーリンクで音楽の調べ学習~                    |
|----------------|--------------------------------------------------------|
| タブレット使用形態:一人一台 | 第4学年 音楽科<br>「日本各地に伝わる民謡を調べよう」                          |
| 【使用したアプリケーション】 | 検索エンジン(Yahoo・Google 等)<br>「ハイパーリンク」「Web ページ作成」<br>Word |

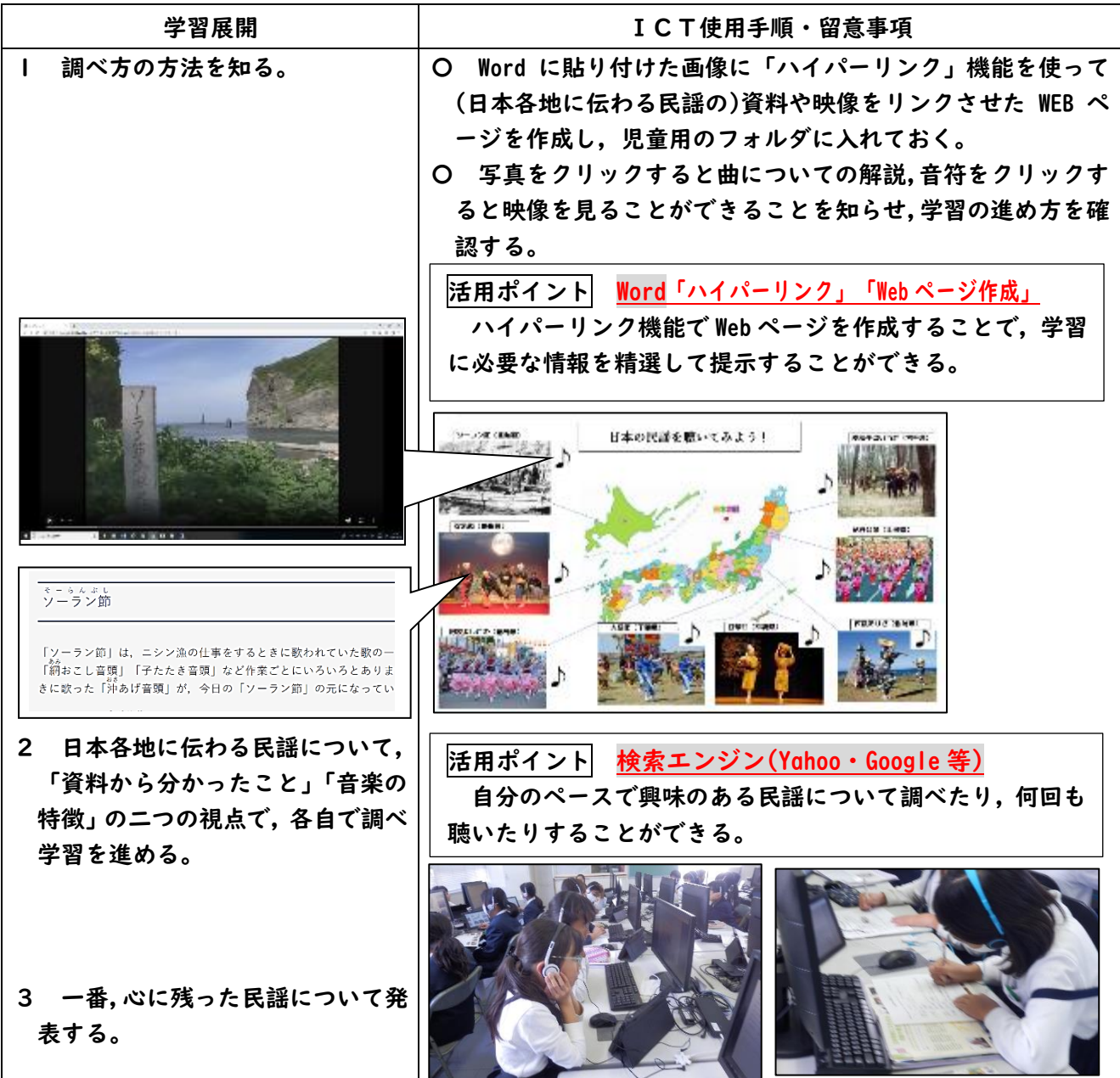

### 成果と課題

〇インターネットではなく,教師の準備した動画や資料だけを閲覧するので,児童に理解しやすい説明や動画を精 選して閲覧させることができる。また目的に合わせた情報を検索する手間が省け,無駄なく集中して調べ学習 を進めることができる。

〇クリックするだけで,音楽や資料が出てくるので,調べ学習を進めやすい。

▲全員が同時にサーバーにアクセスすると、動画が止まってしまった。動作が遅いので、なかなか音楽 に集中できなかった。学級全員が同時にアクセスしてスムーズに動画を視聴できる環境が必要である。

R2.7.27 中島 茉佑

| 中学年【慣れる~使う】    | 生き生きとした木を描こう<br> ~カメラで画材を <u>撮影~</u>                        |
|----------------|-------------------------------------------------------------|
| タブレット使用形態:一人一台 | 図画工作科 「木々を見つめて」<br>第4学年                                     |
| 【使用したアプリケーション】 | 「スライドショー」<br>PowerPoint<br>カメラ<br>「写真の撮影」<br>「写真を見る」<br>フォト |

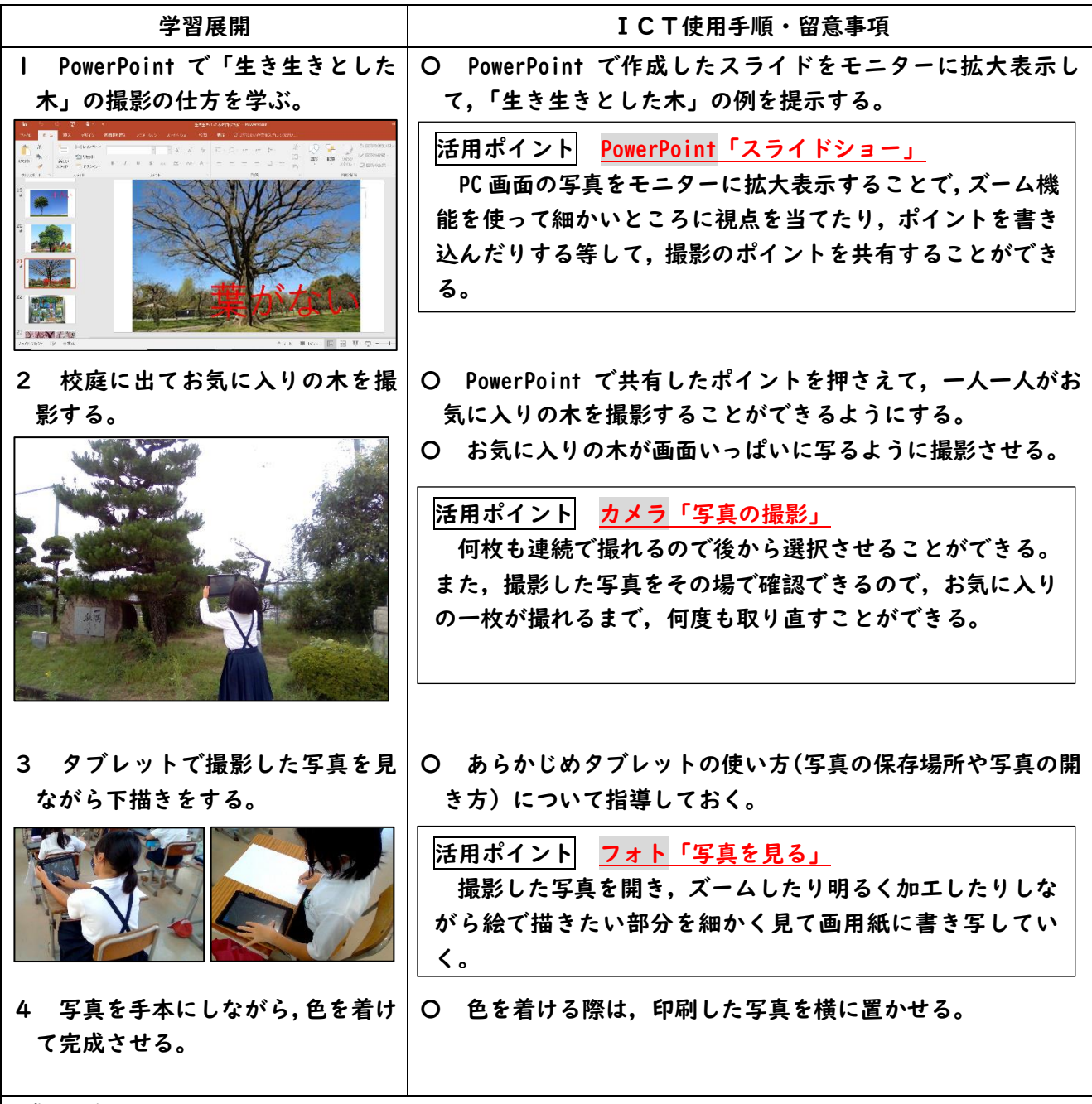

#### 成果と課題

〇写真で保存をすることによって,高画質で見ることができ,雨の日でも室内で木の絵を描くことができた。 〇お気に入りの木を撮影することで,描きたい景色(木)の枠が決まり,画用紙に描写しやすくなった。 ▲手元のタブレット画面で見たときに、画面に光が反射して色を見分けることが難しい児童がいた。写 真を印刷して,手元で見えるようにしたり明るさを調節したりする必要がある。

R2.11.20 橘 恭平

| 中学年【使う】              | 首はね跳びに挑戦しよう<br>~カメラで動きの可視化~      |
|----------------------|----------------------------------|
| タブレット使用形態:一人一台(場に一台) | 第4学年 体育科 「跳び箱運動」                 |
| 【使用したアプリケーション】       | 「ビデオの再生」<br>Windows Media Player |
|                      | カメラ<br>「追いかけ再生」                  |
|                      | (※岩手県立総合教育センター開発アプリと連動)          |

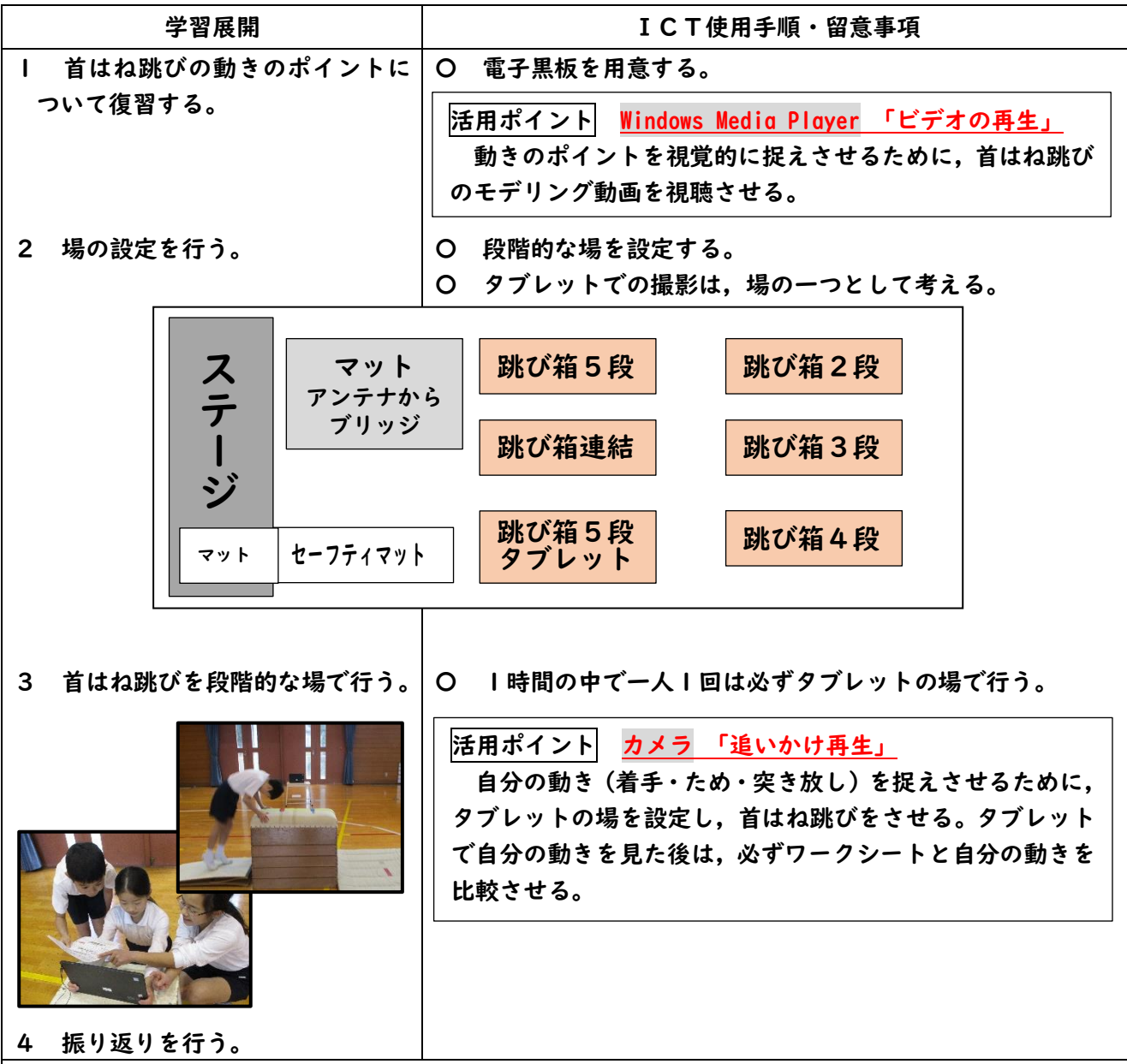

成果と課題

〇タブレットを活用することは,自分の動きを視覚的に捉え,課題発見や技の質の向上に有効だった。

- 〇タブレットによる追いかけ再生を場の一つとして設定することで,タブレットに慣れない児童でも操作をする必要 がないため分かりやすく使えた。また,準備もタブレットを置くだけなので簡単にできた。
- ▲タブレットを設置したのは,跳び箱5段(首はねレベル4)のところだったが,それまでの首はねレ ベル1~3の場で,支援が必要な児童に自分の動きを見せた方がよい場面がたくさんあった。「追いか け再生」のできるタブレットを増やし設置するとよかった。

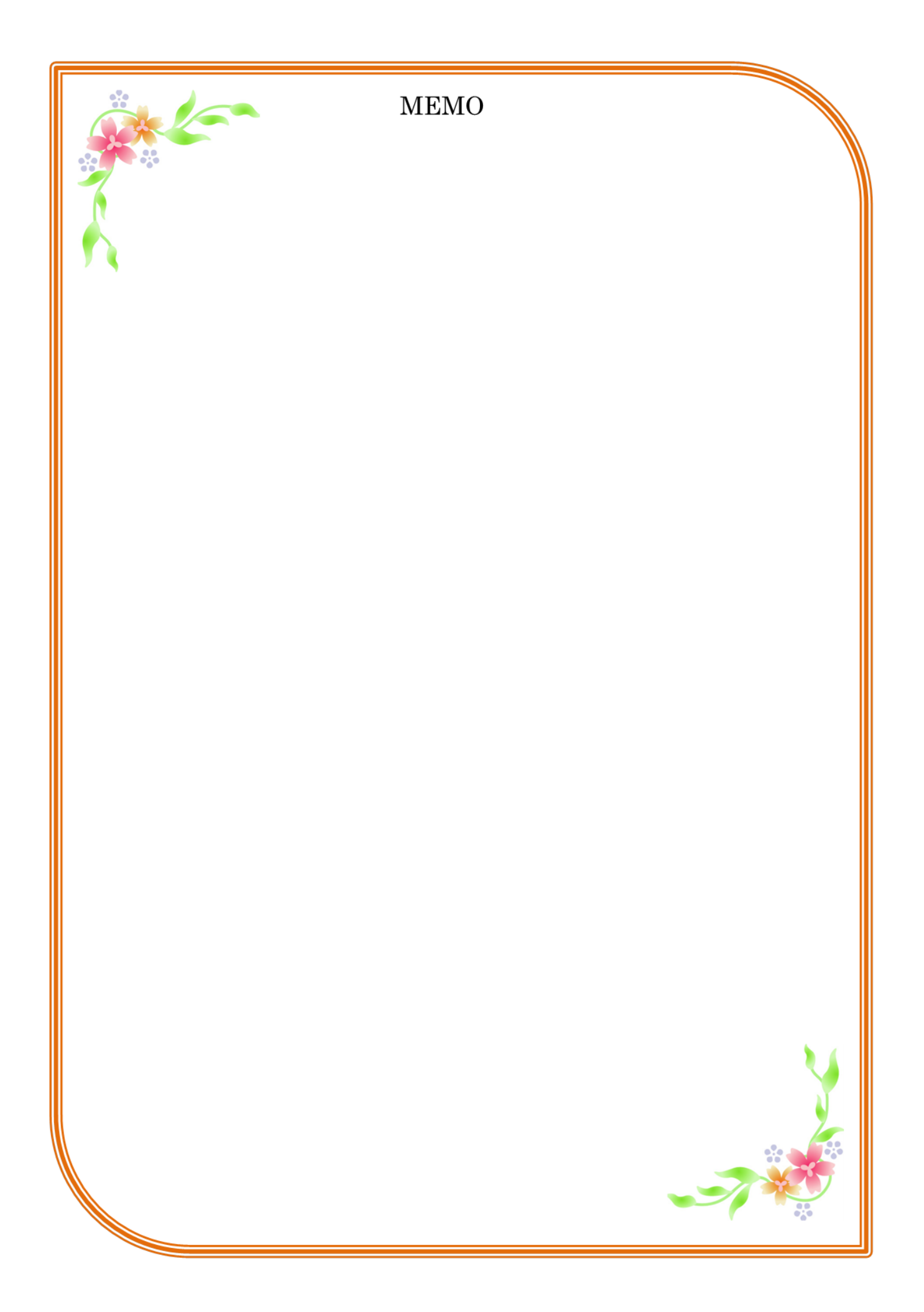